## Danke !

Vielen Dank für den Kauf von Satson! Satson ist das Ergebnis vieler Stunden harter Arbeit, Forschung und Entwicklung. Wir bei Sonimus arbeiten kontinuierlich und mit Leidenschaft daran, Produkte zu entwerfen, die Ihnen den Mixing-Alltag leichter und Ihre Ergebnisse optimieren sollen. Wir hoffen und sind zuversichtlich, dass Sie viel Freude mit Ihrem neuen Plugin haben werden. Herzliche Grüße, Ihr Sonimus-Team

## Lizenz

Um Ihr Sonimus-Produkt nutzen zu können, ist es notwendig, Ihre erworbene Lizenz zu aktivieren. Um Satson zu aktivieren, laden Sie bitte das Programm zur Lizenzaktivierung herunter und führen es aus (eine einfache Anleitung finden Sie in dem Abschnitt "Produktaktivierung" weiter unten). Ihre Software ist unmittelbar nach erfolgreicher Aktivierung einsatzbereit. Es gelten die Geschäfts- und Vertragsbedingungen, denen Sie mit der Installation eines Sonimus-Produktes auf Ihrem Computer zustimmen..

## Einführung

Sonimus Satson wurde entwickelt, um sowohl den Arbeitsablauf als auch die Klangeigenschaften analoger Mischpulte nachzubilden.

Um optimale Ergebnisse zu erzielen, konfigurieren Sie bitte Ihre DAW gemäß den in diesem Handbuch beschriebenen Spezifikationen.

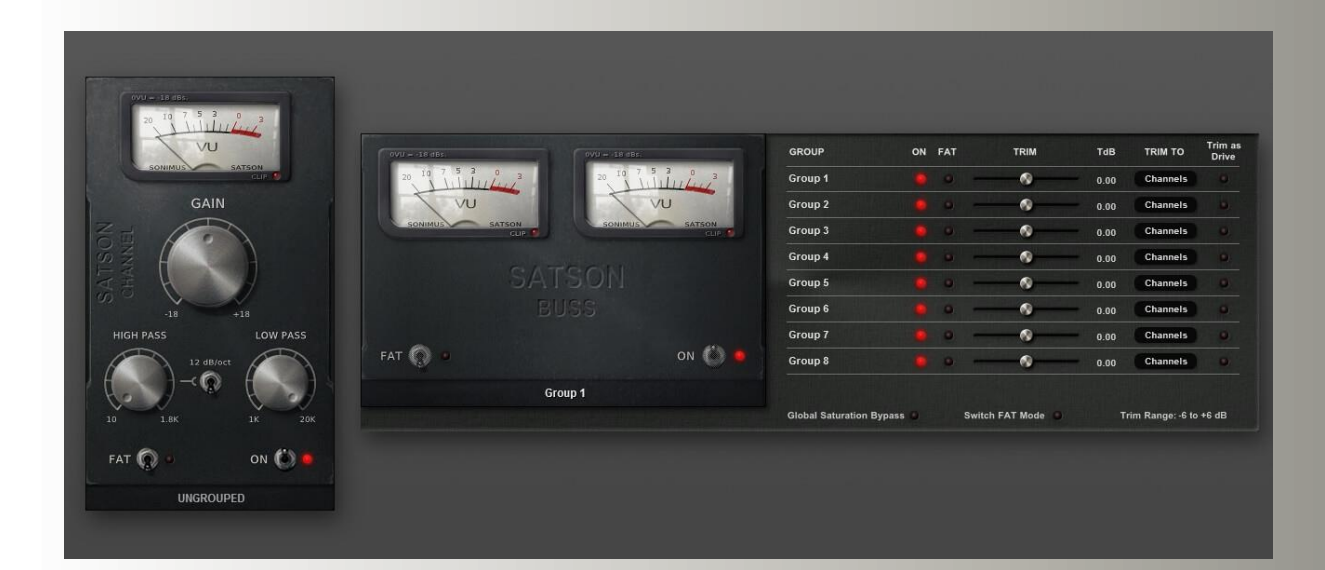

### Index

(klicken Sie auf das Thema, das Sie interessiert)

- [Installation](#page-2-0)
- [Technische](#page-2-0) Daten
- [Produktaktivierung](#page-2-0) / Deaktivierung eines Produktes
- [Verwendung](#page-3-0) von Satson
	- [Als Tool zur Lautstärkeanpassung \("](#page-3-0)Gain Staging")
	- [VU Meter](#page-3-0)
	- Weitere [Anwendungsbereiche](#page-4-0)
	- [FAT modus](#page-4-0)
- [Bedienelemente](#page-5-0)
	- Satson [Channel](#page-5-0)
	- Satson Channel [Signalfluss](#page-6-0)
	- [Satson](#page-7-0) Buss
	- Satson Buss [Signalfluss](#page-8-0)
- [Gruppierungsfunktion](#page-9-0) ("Grouping")
- **[Gruppierungsfunktion](#page-9-0) aktivieren**
- Bedienelemente der [Gruppierungsfunktion](#page-10-0)
- Mixen mit der [Gruppierungsfunktion](#page-10-0)
- [Technischer](#page-10-0) Support

## <span id="page-2-0"></span>Installation

Navigieren Sie auf der Sonimus-Website zu Ihrem Benutzerkonto ("My Area"). Klicken Sie auf Satson, um die Installationsdatei für Ihr Betriebssystem herunterzuladen.

#### • *Mac*

Öffnen Sie die Datei "Satson.dmg", starten Sie das darin befindliche Installationsprogramm und folgen Sie den Anweisungen auf Ihrem Bildschirm. Wenn Sie die Installation anpassen möchten, klicken Sie bitte während des Installationsschrittes "Installation Type" auf die "Customize"-Schaltfläche.

#### • *Windows*

Öffnen Sie die heruntergeladene .zip-Datei, starten Sie das Installationsprogramm und folgen Sie den angegebenen Schritten.

Bitte beachten Sie : Wenn Sie das Satson-VST-Plugin aktualisieren möchten und ein 64-Bit Windows-Betriebssystem verwenden, empfehlen wir, die Dateien "Satson Channel\_x64.dll" und "Satson Buss\_x64.dll" zunächst von Ihrem Computer zu löschen, bevor Sie das Installationsprogramm ausführen.

## Technische Daten

### *Unterstützte Formate*

Audio Unit, VST 2.4, VST 3, AAX, RTAS. Alle Formate liegen in 32-bit- und 64-bit-Ausführungen vor.

## *Unterstützte Betriebssysteme*

- Mac OSX 10.6 oder höher
- Windows XP oder höher

# Produktaktivierung

Um Satson aktivieren zu können, müssen Sie das Programm zur Lizenzaktivierung herunterladen und ausführen.

Gehen Sie hierzu bitte auf www.sonimus.com und klicken Sie auf die "My Area"- Registerkarte. Klicken Sie dann im Bereich "My Products" auf das Bild des Produktes, das Sie aktivieren möchten, um das entsprechende Programm zur Lizenzaktivierung herunterladen zu können. Sobald die Datei heruntergeladen wurde, klicken Sie doppelt darauf, um sie auszuführen. Als letzten Schritt starten Sie bitte Ihre Host-Software (DAW) neu.

#### • *Deaktivierung eines Produktes*

Sonimus Satson bietet Ihnen sowohl die Möglichkeit, Ihr Produkt zu aktivieren als auch, es zu deaktivieren. Es kann von Vorteil sein, sich mit dem Deaktivierungsprozess vertraut zu machen, um Vorsichtsmaßnahmen treffen zu können, die für den Schutz Ihres Produktes wichtig sind. Lesen Sie hierzu bitte den Abschnitt "Grant of License" in unseren GeschäftsundVertragsbedingungen. Denken Sie insbesondere daran, sämtliche Sonimus-Dateien von Ihrem System zu entfernen sowie den Papierkorb zu leeren, sobald Sie Ihre Sonimus-Produktlizenz deaktiviert haben.

Um Ihr Sonimus-Produkt zu *deaktivieren*, gehen Sie bitte auf www.sonimus.com und klicken Sie auf die "My Area"-Registerkarte. Klicken Sie dann im Bereich "My Products" auf das Bild des Produktes, das Sie deaktivieren möchten. Laden Sie dann das Programm zur Lizenzaktivierung herunter. Sobald die Datei heruntergeladen wurde, klicken Sie doppelt darauf, um sie auszuführen. *Wählen Sie die* "*remove licenser"-Option* aus dem Dialogfeld, um den Deaktivierungsprozess abzuschließen.

## <span id="page-3-0"></span>Verwendung von Satson

### *Als Tool zur Lautstärkeanpassung (*"*Gain Staging")*

Um einen guten Mix zu erhalten, beginnen Sie damit, die Lautstärkepegel der einzelnen Spuren anzupassen:

1. Öffnen Sie ein neues Projekt in Ihrer Host-Software.

2. Platzieren Sie Satson Channel auf allen Spuren des Projektes und zwar an erster Stelle des Signalflusses.

3. Platzieren Sie Satson Buss auf allen Bussen sowie der Masterspur.

4. Bevor Sie die Lautstärke der Spuren mithilfe der Schieberegler Ihrer Host-Software anpassen und bevor Sie weitere Plugins auf den Spuren platzieren, nutzen Sie den Gainregler von Satson, um die Lautstärke der einzelnen Spuren auf 0VU einzustellen (das VU-Meter sollte einen Pegel von ungefähr 0 anzeigen).

5. Sobald Sie die Lautstärke aller Spuren auf 0VU eingestellt haben, ignorieren Sie Satsons Gainregler und verändern Sie deren Positionen nicht mehr. 6. Beginnen Sie mit dem Mixing, wie Sie es gewohnt sind: Fügen Sie neue Plugins hinzu, stellen Sie die Lautstärke der Spuren mithilfe der Schieberegler Ihrer Host-Software ein etc. (denken Sie dabei bitte stets an Punkt 5).

• Buss Lautstärkepegel : Gehen Sie wie bei Einzelspuren vor, indem Sie auch die Lautstärkepegel der Busse auf rund 0VU einpegeln. Nutzen Sie hierfür die Schieberegler der Spuren in Ihrer Host-Software, die ein Signal an den Buss senden, und behalten Sie dabei das VU-Meter von Satson Buss im Auge *(verwenden Sie nicht die Gainregler von Satson Channel. Beachten Sie Punkt 5 weiter oben!)*.

• Masterspur Lautstärkepegel: Gehen Sie genauso vor, wie oben beschrieben, um die Lautstärkepegel der Masterspur anzupassen. Stellen Sie die Schieberegler der Busse in Ihrer Host-Software so ein, dass die Lautstärkepegel der Masterspur bei 0VU liegen. Die besten Ergebnisse erzielen Sie, wenn Sie Satson Channel und Satson Buss in ihren jeweiligen Ausgangseinstellungen belassen.

#### *VU Meter*

VU-Metering oder VU-Lautstärkemessung funktioniert deutlich anders als Peak-Metering oder Spitzenpegelmessung. Bei den Metern in einer Host-Software handelt es sich in der Regel um Peak-Meter, weshalb sie für den Mixing-Prozess ungeeignet sind. Sie sollten den Peak-Metern Ihrer Host-Software daher nicht allzu viel Beachtung schenken. VU-Meter eignen sich sehr viel besser für den Mixing-Prozess, da sie ähnlich funktionieren, wie das menschliche Ohr...

Eine Ausnahme zu den obigen Aussagen stellt die Arbeit mit Schlagzeug und Percussion dar. In diesem Fall sollten Sie es vorziehen, Peak-Meter zur Lautstärkeanpassung zu verwenden. Wir werden nicht näher erläutern, wie man mit VU-Metern und Schlagzeugaufnahmen arbeitet. Es gibt sicherlich hunderte erstklassige Anleitungen hierüber im Internet (geben Sie einfach "VU Meter Drums" bzw. "VU Meter Schlagzeug" in Ihre bevorzugte Suchmaschine ein).

*0VU = -18dbfs:* Diese Kalibrierungswerte anzuwenden, ist der beste Weg, um ein gutes Lautstärkeverhältnis (im Zuge des "Gain Staging") in einem Mix zu erzielen. Zudem wird Satsons Sättigungsstufe besser arbeiten. Dasselbe gilt für die Plugins, die nach Satson eingefügt werden. Ihre Mixe werden klarer klingen und über einen verbesserten Dynamikbereich verfügen, da die Aussteuerungsreserve ("Head Room") vergrößert wird.

## <span id="page-4-0"></span>Verwendung von Satson

#### *Weitere Anwendungsbereiche*

Sie können Satson auf vielfältige Weise verwenden: als einen aggressiven Sättigungseffekt, indem Sie die Kompensation der Ausgangslautstärke ("Output Compensation") und/oder den FAT-Modus verwenden; um Höhen und Tiefen anzupassen, indem Sie Satsons Hochpass- (HP) und Tiefpassfilter (LP) benutzen; oder einfach, um Ihren Songs mehr Charakter zu verleihen. Ihrem Einfallsreichtum sind keine Grenzen gesetzt. Allerdings empfehlen wir, Satson zuerst so benutzen, wie im Abschnitt "Als Tool zur Lautstärkeanpassung" beschrieben. Sobald Sie ein optimales Lautstärkeverhältnis erzielt haben, können Sie nach Belieben weitere Instanzen von Satson einfügen und sie als "kreative Effekte" verwenden.

#### *FAT-Modus*

Der FAT-Modus verstärkt die Sättigung, wodurch zusätzliche Obertöne ("Harmonics") generiert werden. Wenn der FAT-Modus aktiviert ist, werden Sie eine reduzierte Aussteuerungsreserve ("Head Room") und einen komprimierteren Sound wahrnehmen. Der FAT-Modus betont die Sättigung der tiefen Frequenzen und sorgt für einen aggressiveren Sound.

Grundsätzlich ist es nicht empfehlenswert, den FAT-Modus in Verbindung mit der im Abschnitt "Als Tool zur Lautstärkeanpassung" beschriebenen Methode zu nutzen. Nichtsdestotrotz kann der FAT-Modus nützlich sein, um bestimmte Spuren zu bearbeiten – zum Beispiel, um eine Bassgitarre oder einen digitalen Synthesizer "anzufetten". Wir raten Ihnen dazu, den FAT-Modus mit Bedacht einzusetzen. Bedenken Sie, dass dieser Modus auf Kosten der Aussteuerungsreserve ("Head Room") geht, bevor Sie ihn zu benutzen.

### <span id="page-5-0"></span>Bedienelemente

#### *Satson Channel*

- *GAINREGLER*: Kontrolliert das Eingangssignal
- *FAT*: Reduziert den Dynamikbereich und bewirkt einen offensichtlicheren Verzerrungseffekt
- *ON*: Deaktiviert die Sättigungsstufe; die Funktionsweise des Gainreglers und des VU Meters bleiben intakt
- HIGH PASS: Exzellentes, analog-artiges Hochpassfilter (6dB/oct und 12dB/oct)
- LOW PASS: Exzellentes, analog-artiges Tiefpassfilter (6dB/oct und 12dB/oct)
- VU BALISTIC: Wechselt zwischen 0VU = -20 dBfs, -18 dBfs, -16 dBfs, and -14 dBfs (um auf dieses Bedienelement zuzugreifen, klicken Sie bitte oberhalb des VU -Meters)
- *GRUPPENAUSWAHL*: Auswahl der Gruppe (siehe Abschnitt "Gruppierungsfunktion")
- *RÜCKSEITE*: Wenn Sie auf den Bereich des Satson Channel-Logos klicken, gelangen Sie zu den Bedienelementen auf der Rückseite
	- o *OUTPUT COMPENSATION:* Bewirkt eine automatische Reduzierung der Ausgangslautstärke, sobald Sie den Gainregler nach rechts drehen, was diesen praktisch in einen Drive -Regler verwandelt
	- o *VU METER POSITION*: PRE: vor der Sättigungsstufe oder POST: nach der Sättigungsstufe (beachten Sie das Diagramm zum Signalfluss weiter unten)
	- o *FILTERS POSITION*: PRE: vor der Sättigungsstufe oder POST: nach der Sättigungsstufe
	- o *MONO (L)*: In einigen Hosts respektive DAWs (zum Beispiel *Reaper* ) arbeiten alle Spuren als "Stereospuren". Wenn Sie in einer solchen "Nur -Stereo -DAW" mit Monospuren arbeiten, stellen Sie "MONO PROCESSING" auf ON, um die CPU -Last zu reduzieren.

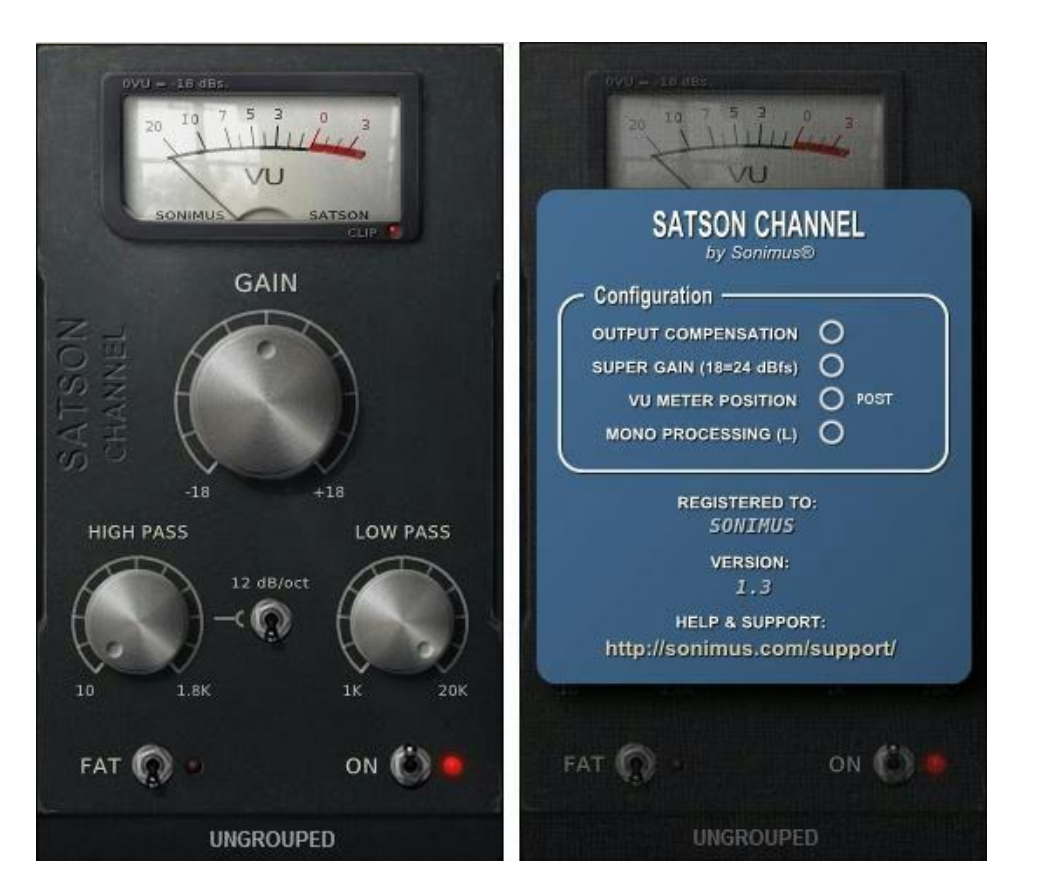

## <span id="page-6-0"></span>**月00imus**

# Satson Channel signalfluss

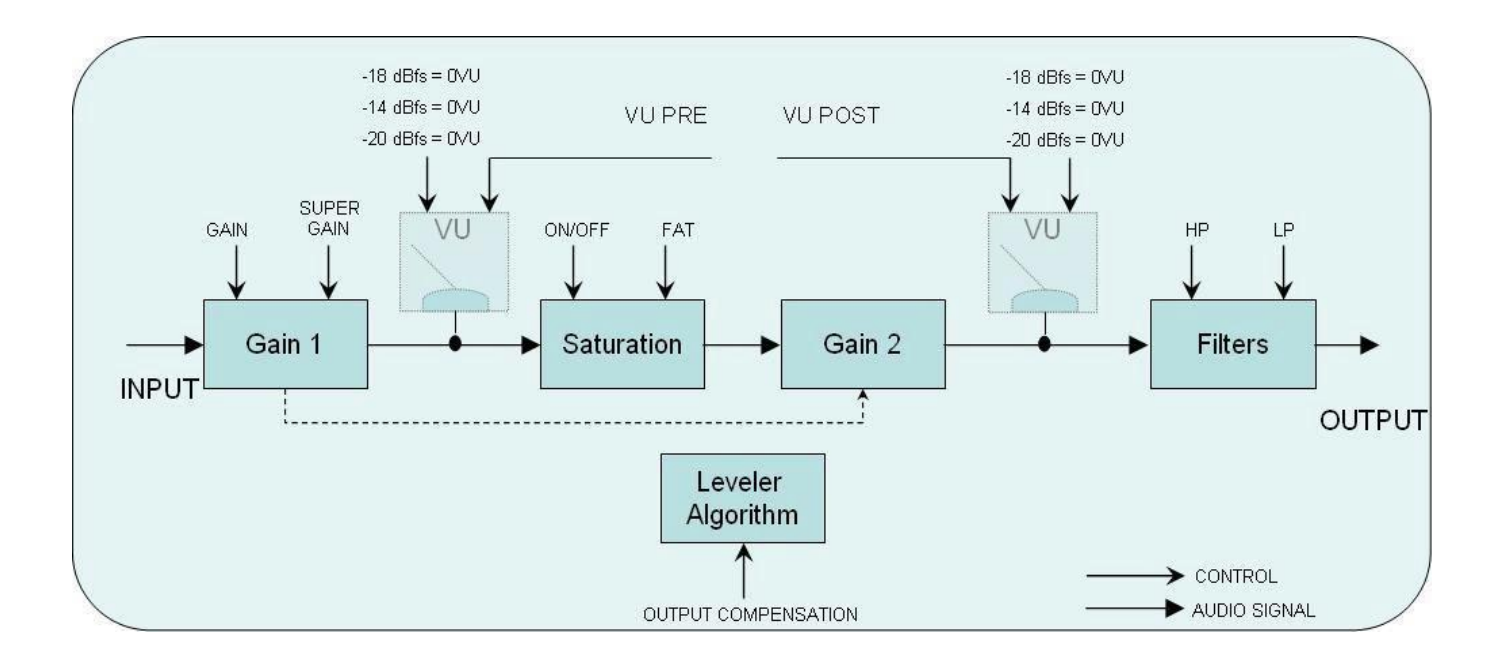

合

## <span id="page-7-0"></span>Bedienelemente

#### *Satson Buss*

- *ON*: Deaktiviert die Sättigungsstufe; die Funktionsweise des Gainreglers und des VU-Meters bleiben intakt
- *FAT*: Reduziert den Dynamikbereich und bewirkt einen offensichtlicheren Verzerrungseffekt
- *VU BALLISTIC*: Wechselt zwischen 0VU = -20 dBfs, -18 dBfs, -16 dBfs, and -14 dBfs (um auf dieses Bedienelement zuzugreifen, klicken Sie bitte oberhalb des VU-Meters)
- **GRUPPENAUSWAHL:** Auswahl der Gruppe (siehe Abschnitt "Gruppierungsfunktion")
- *RÜCKSEITE*: Wenn Sie auf den Bereich des Satson Buss-Logos klicken, gelangen Sie zu den Bedienelementen auf der Rückseite

○ *CROSSTALK* : Aktiviert oder deaktiviert den Übersprechungsalgorithmus ("Crosstalk")

○ *CROSSTALK MODE* : Wählen Sie zwischen " *Vintage* " (für einen stärkeren Effekt) und " Modern" (für einen weniger hörbaren Effekt)

○ *VU METER POSITION* : PRE: vor der Sättigungsstufe oder POST: nach der Sättigungsstufe (beachten Sie das Diagramm zum Signalfluss weiter unten) ○ *LOUD PROCESS* : Verstärkt die analog-ähnliche Verzerrung von tiefen und hohen Frequenzen

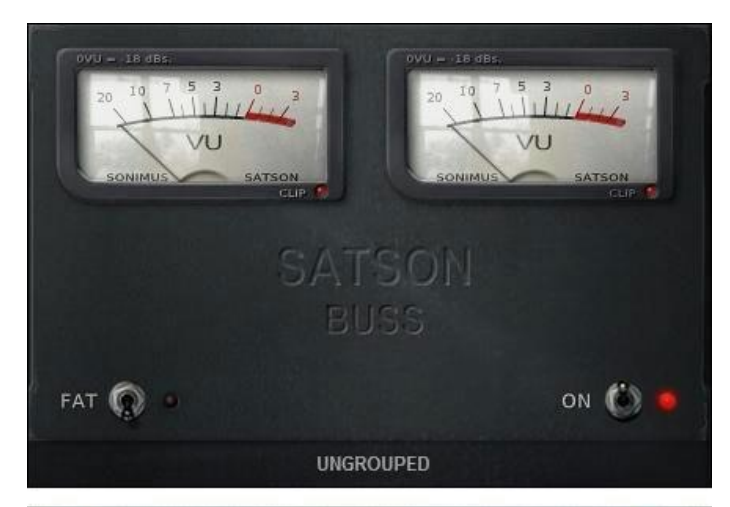

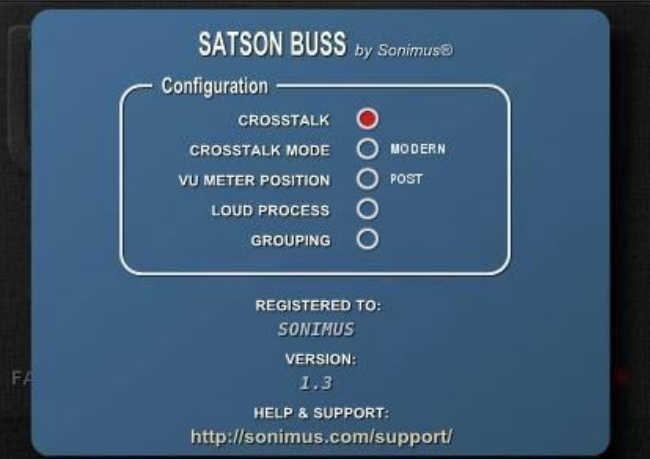

## <span id="page-8-0"></span>**月00imus**

Satson Buss signalfluss

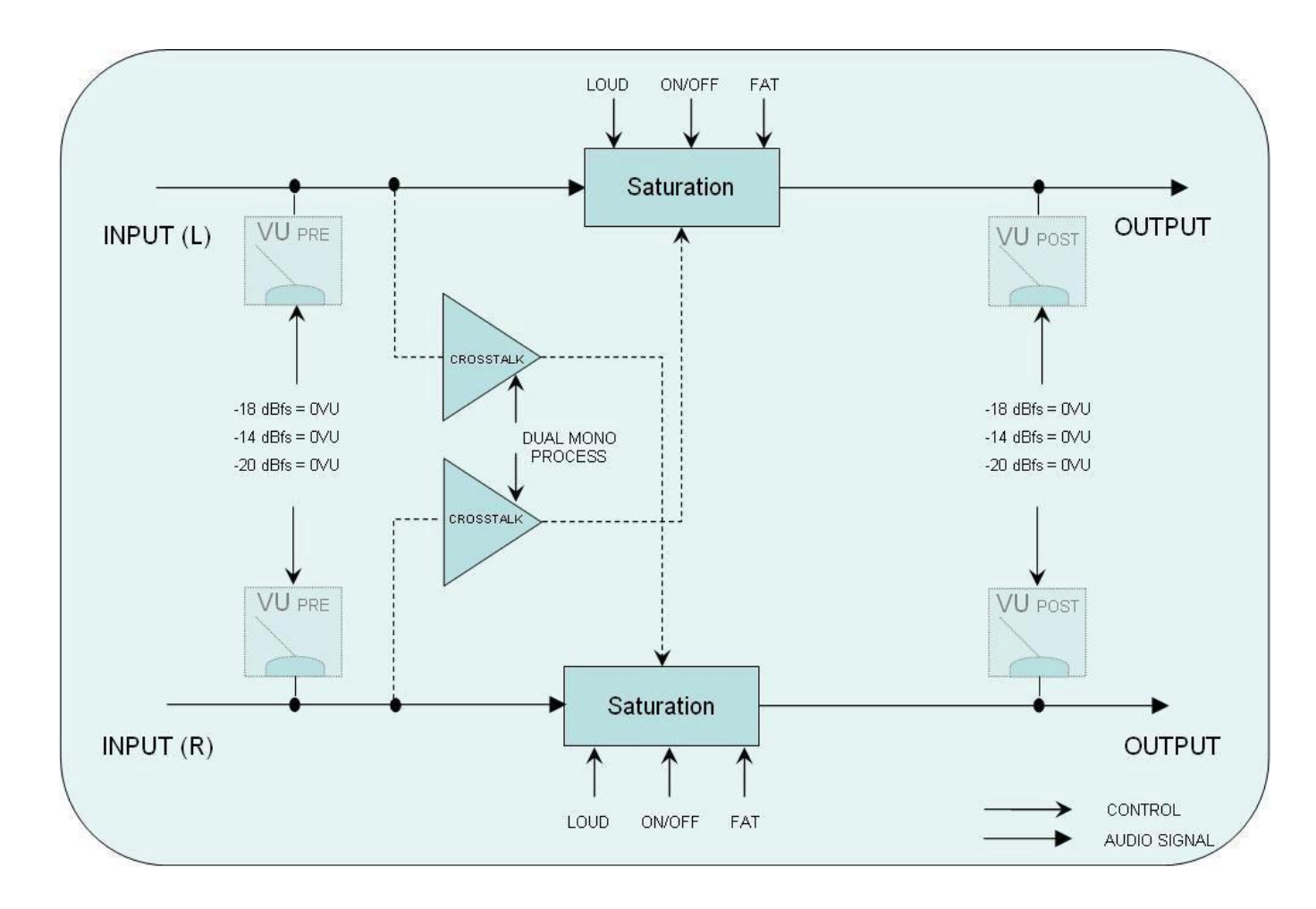

合

# <span id="page-9-0"></span>Gruppierungsfunktion ("Grouping")

Stellen Sie sich vor, Sie könnten alle Instanzen von Satson von einer einzigen Instanz aus kontrollieren. Stellen Sie sich die Freiheiten vor, die sich ergeben würden, wenn Sie alle Instanzen von Satson "Gruppen" zuweisen könnten, um gleichzeitig alle Instanzen innerhalb einer Gruppe steuern zu können.

Nun, mit Satson ist genau das möglich: Aktivieren oder deaktivieren Sie die Sättigung, wählen Sie zwischen dem FAT- und dem Normal-Modus, führen Sie Lautstärkeanpassungen für eine Instrumentengruppe durch, und verändern Sie den Drive für eine Gruppe von Instanzen – all das ganz komfortabel von einer Masterinstanz aus.

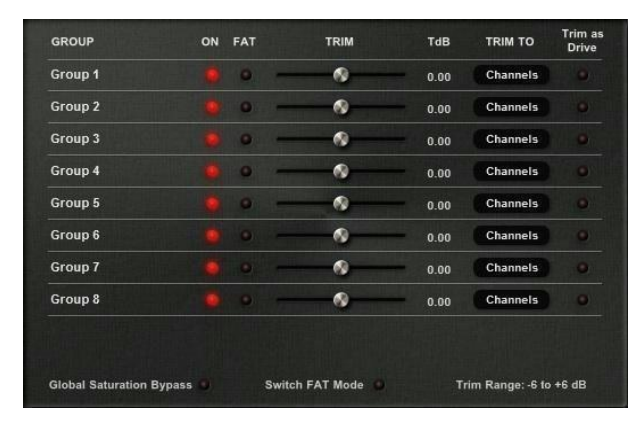

# Gruppierungsfunktion aktivieren

#### *In einem neuen Projekt*

1. Platzieren Sie Satson Channel auf allen Spuren. Platzieren Sie Satson Buss auf allen Bussen und der Masterspur

2. Wechseln Sie zur Satson Buss-Instanz auf der Masterspur und aktivieren Sie die Gruppierungsfunktion ("GROUPING") auf der Rückseite

3. Wahlweise können Sie den Gruppen Namen zuweisen, indem Sie mit der rechten Maustaste auf den Gruppennamen klicken. Beispiele für Gruppennamen wären: MASTER, SCHLAGZEUG, GITARREN, PERCUSSION, CHÖRE, SYNTHESIZER, 4. Wählen Sie für jede Satson-Instanz eine Gruppe aus – einschließlich der Instanz, die die Gruppierungen verwaltet (verwenden Sie hierfür eine Gruppe mit dem Namen MASTER)

5. Die Gruppierungsfunktion ist jetzt aktiv6.

#### *In einem bestehenden Projekt*

1. Wechseln Sie zur Satson Buss-Instanz auf der Masterspur und aktivieren Sie die Gruppierungsfunktion ("GROUPING") auf der Rückseite

2. Wahlweise können Sie den Gruppen Namen zuweisen, indem Sie mit der rechten Maustaste auf den Gruppennamen klicken. Beispiele für Gruppennamen wären: MASTER, SCHLAGZEUG, GITARREN, PERCUSSION, CHÖRE, SYNTHESIZER, 3. Wählen Sie auf jeder Satson-Instanz eine Gruppe aus – einschließlich der Instanz, die die Gruppierungen verwaltet (verwenden Sie hierfür eine Gruppe mit dem Namen MASTER)

4. Die Gruppierungsfunktion ist jetzt aktiv

WICHTIGER HINWEIS : Verwenden Sie immer nur eine Master-Gruppierung für jedes Projekt. Mehrere Instanzen zu benutzen, um die Gruppierung zu verwalten, kann zu Problemen führen. Es ist daher wichtig, diejenige Satson-Instanz zur Verwaltung Ihrer Gruppierung zu verwenden, die auf der Masterspur platziert ist.

Wenn Sie normalerweise keine Instanz von Satson Buss auf Ihrer Masterspur platzieren, können Sie alternativ die Sättigungsstufe umgehen, indem Sie den ON-Knopf benutzen, nachdem Sie eine Instanz von Satson Buss auf der Masterspur platziert haben. Alternativ können Sie das Plugin auch schlicht ausschalten. Die Gruppierungsfunktion wird in jedem zall aktiv bleiben.

## <span id="page-10-0"></span>Bedienelemente der Gruppierungsfunktion

GRUPPERNNAME - Definiert die Namen der Gruppen. Sie können entweder neuen einen Gruppennamen erstellen, indem Sie mit der rechten Maustaste auf die aktuelle Bezeichnung klicken, oder Sie benutzen kurzerhand den voreingestellten Namen.

ON - Aktiviert oder deaktiviert die Sättigung für alle gruppierten Instanzen von Satson Channel und Satson Buss.

FAT - Aktiviert oder deaktiviert den FAT-Modus für alle gruppierten Instanzen von Satson Channel und Satson Buss.

TRIM - Trim kontrolliert die *Eingangslautstärke* aller Instanzen in einer Gruppe. Trim kann auf alle Spuren, Busse oder beide zugleich angewendet werden. Dieser Regler ist dafür gedacht, Feinabstimmungen am Eingangssignal vorzunehmen, aber er kann ebenso benutzt werden, um das Signal zu übersteuern, indem Sie "Trim as Drive" rechts daneben aktivieren.

BEACHTEN SIE: Trim beeinflusst nicht die Gainregler der untergeordneten Instanzen. Trim beeinflusst vielmehr die interne Trim-Funktion, die in jeder Instanz vorhanden ist.

- TdB: meint die Trim-Funktion, angezeigt in Dezibel.
- Trim To: Bestimmt, ob die Trim-Funktion Einzelspuren, Busse oder beides zugleich beeinflusst.
- Trim as Drive: Wenn diese Funktion aktiviert ist, verhält sich der Trim-Regler wie ein Drive-Regler (und nicht wie ein Regler zur Anpassung der Eingangslautstärke)

GLOBAL SATURATIO BYPASS - Umgeht die Sättigung in allen gruppierten Instanzen. Dieses Bedienelement betrifft nur die gruppierten Instanzen. Wenn eine Instanz nicht gruppiert ist, wird die Sättigung nicht umgangen.

SWITCH FAT MODE - Aktiviert oder deaktiviert den FAT-Modus für alle gruppierten Instanzen.

TRIM RANGE - Bestimmt den Lautstärkeumfang für den Trim-Regler (in Dezibel): -3 to +3, -6 to +6, -12 to +12.

# Mixen mit der Gruppierungsfunktion

Setzen Sie Ihre Instanzen von Satson so ein, wie in dem Abschnitt " Verwendung von Satson" beschrieben oder so, wie es für Sie am besten funktioniert. Nutzen Sie dann die Master-Gruppierungsfunktion, um alle gruppierten Instanzen zu kontrollieren. Verwenden Sie Trim, um Feinabstimmungen bei der Lautstärke vorzunehmen, oder aktivieren Sie Trim as Drive , um mehr oder weniger viel Verzerrung hinzuzufügen. Vergleichen Sie den Sound mit aktiviertem und deaktiviertem FAT-Modus etc.

Bedenken Sie, dass es nicht *zwingend nötig* ist, alle Instanzen zu gruppieren. Experimentieren Sie ruhig, indem Sie einige Instanzen nicht gruppieren.

Nehmen wir beispielsweise an, Sie möchten Satson verwenden, um einen Lead-Gesang mit etwas Overdrive zu versehen, aber Sie möchten die Spur mit dem Lead-Gesang auch zu einer Gruppe hinzufügen. In diesem Fall wäre die beste Methode, zwei Instanzen von Satson Channel auf dieser Spur zu platzieren: eine wird für das gruppierte Mixing verwendet und die zweite als Overdrive-Effekt.

Es gibt keine festen Regeln. Benutzen Sie Satson so, wie es Ihnen passt.

# Technischer Support

Um Unterstützung in technischen Fragen zu erhalten, besuchen Sie bitte unsere Website unter Sonimus.com und navigieren Sie zu der Sektion, die mit "Support" gekennzeichnet ist.

Alternativ können Sie direkt zu unserem Support-Bereich gelangen, indem Sie auf den folgenden Link klicken: sonimus.com/support/

**Satson 1.3.1**

Denken Sie daran, dass *die besten Ergebnisse erzielt werden, wenn Sie Ihre Ohren verwenden, um die endgültigen Einstellungen anzupassen*!

Viel Spaß mit Satson!

**Credits** ■ German text edit - Frank Schwarz, Simon Scholl